- Identify foods that contain higher amounts of nutrients, such as fibre, protein and vitamins.
- Understand how to compare food prices and sizes to get the most food for your dollar.
- Gather resources for grocery shopping and making balanced meals.

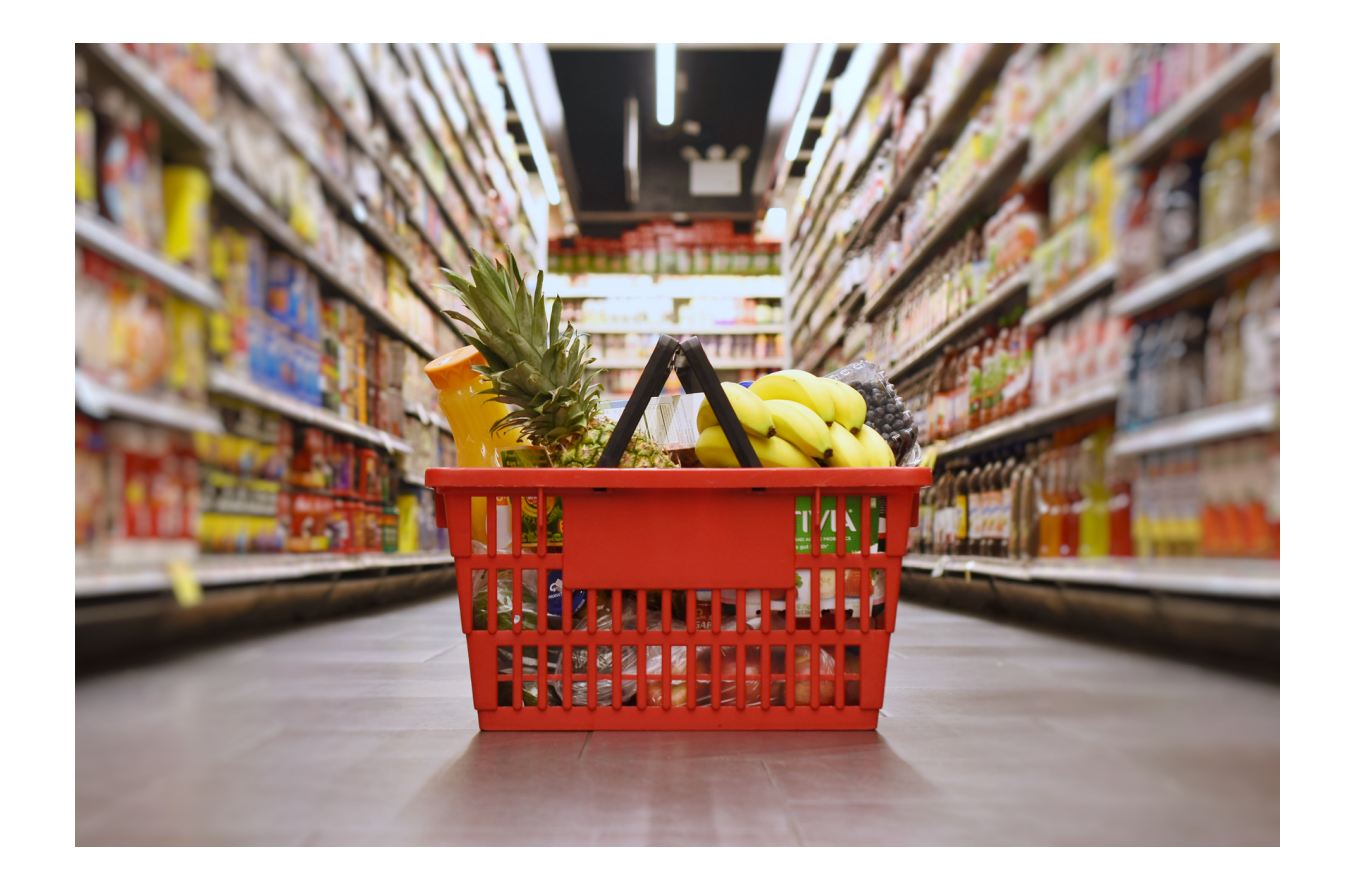

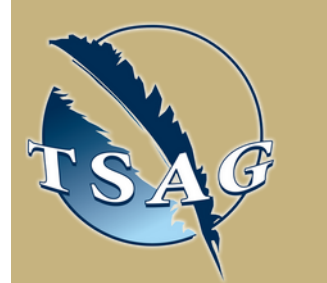

## **Learning Outcomes:**

## **Speakers:**

# **Tips to Get the Most Nutrition for Your Money at the Grocery Store** June 7th, 2023 10:00-11:30 MST

**Lauren Renlund,** MPH, RD is the community dietitian for Yellowhead Tribal Council. For over three years she has worked with four First Nations in Treaty 6 Territory: Alexis Nakota Sioux, Alexander, Sunchild and O'Chiese.

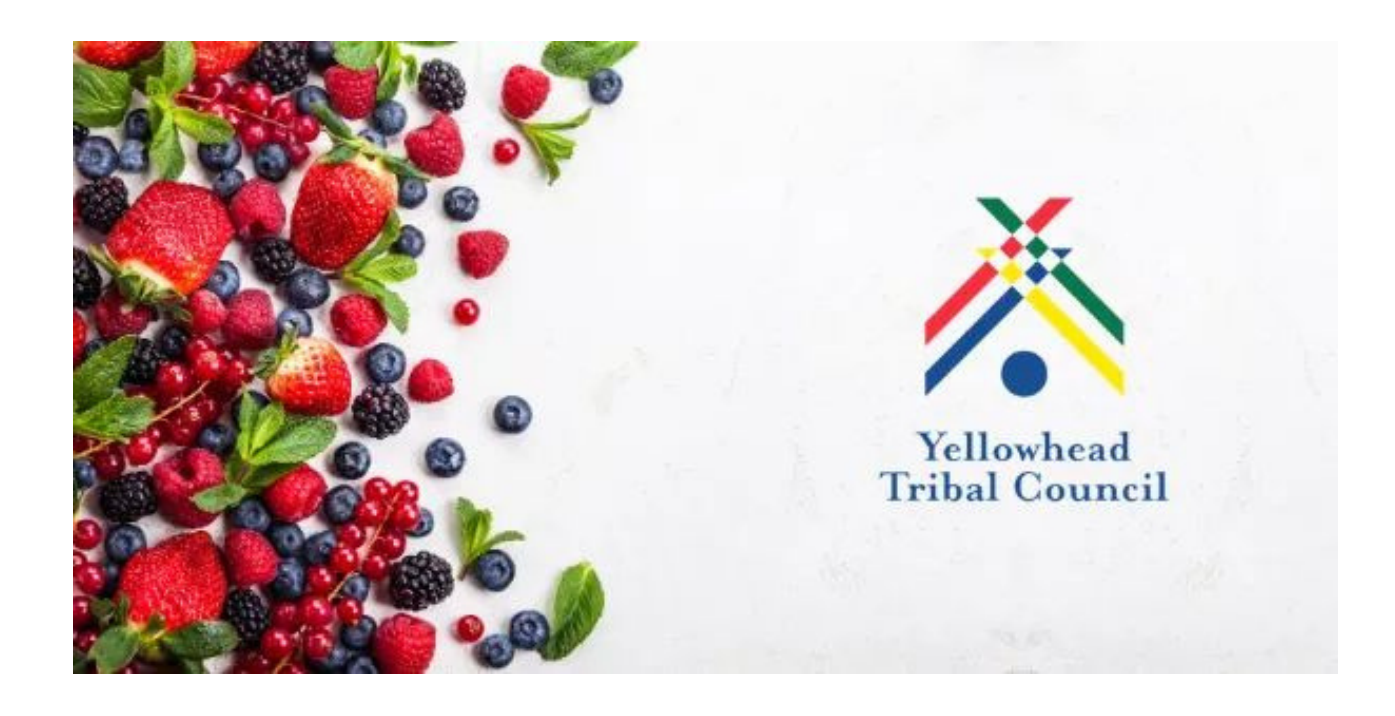

Target Audience: Adults who shop for groceries for their household

> First Nations Telehealth Network [WWW.FNTN.CA](https://fntn.ca/) 1.888.999.3356 VCHELP@FNTN.CA

To access this session from *zoom:* [https://fntn.zoom.us/join](https://fntn.zoom.us/s/89180151702) Meeting ID: 891 8015 1702 Passcode: 205090

To access this session from an *audio line:* 1-587-328-1099 Meeting ID: 891 8015 1702 Passcode: 205090

#### $0 0 0 0 0 0 0 0 0 0$

Please register for session at: [http://WWW.FNTN.CA](https://fntn.ca/Home/Register-VC?eid=20290)

Join Lauren Renlund, the dietitian with Yellowhead Tribal Council, to learn how to get more nutrition for your money. She will share some simple swaps you can make at the grocery store to boost the healthy nutrients in your grocery cart.

#### To join via internet browser

1. Please click the link below to join the webinar: h[ttps](https://fntn.zoom.us/join)://fntn.zoom.us/join

- 2 . En t e r Me e ti ng ID: **8 9 1 801 5 1 702**
- 3 . Pas s c ode : **205090**
- 4. Click the option " click here" (See image below)

Launching...

Please click Open Zoom Meetings if you see the system dialog.

If nothing prompts from browser, click here to launch the meeting, or download & run Zoom.

5. Another option will show up on the bottom, please click " join from your browser" (See image  $below)$ 

Launching...

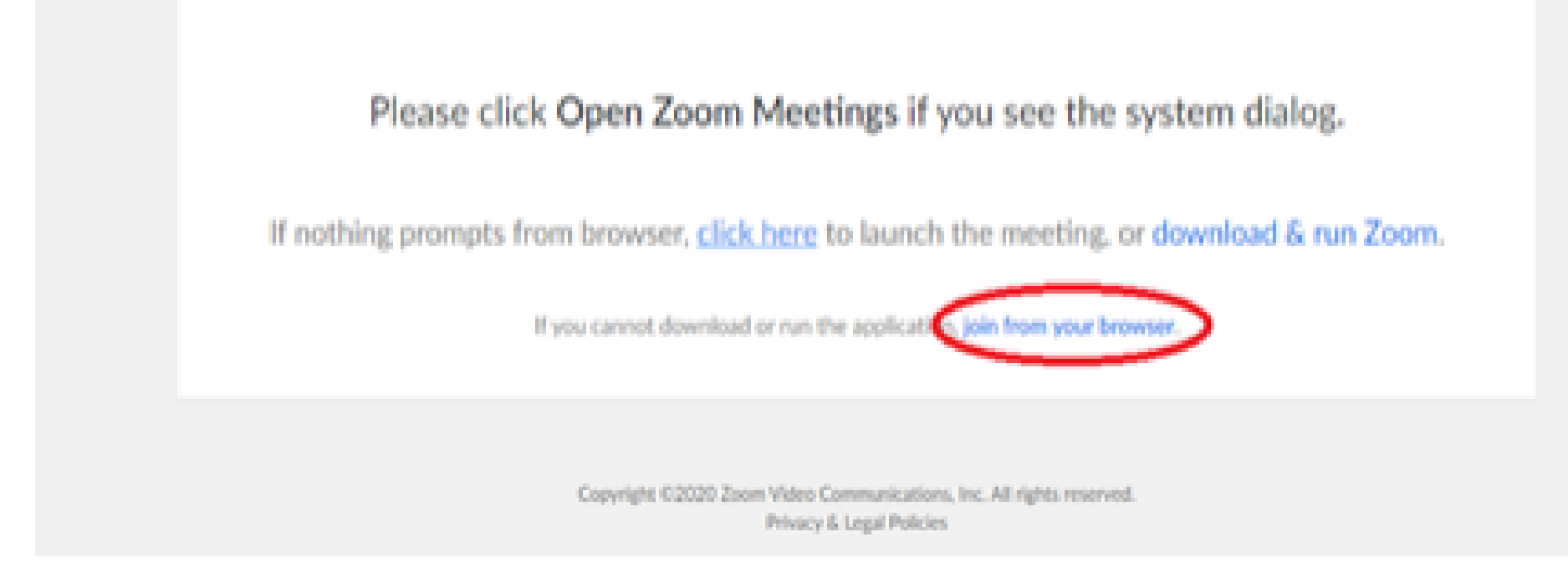

6. You will now join the webinar, by default all attendees of the webinar are m u t ed.

To join Via Zoom apps:

1. Please click the link below to join the webinar: h[ttps](https://fntn.zoom.us/join)://fntn.zoom.us/join

- 2 . En t e r Me e ti ng ID: **8 9 1 801 5 1 702**
- 3 . Pas s c ode : **205090**
- 4. Choose "download and run Zoom"
- 5. An executable file will be download, please run the file

6. After the file has been installed, you will be ask to enter your "email" and your " na m e "

7. You will now join the webinar, by default all attendees of the webinar are m u t ed.